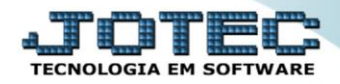

## **CADASTRO DE AGENDA TLCAIAG00**

 *Explicação: A agenda controla todas as visitas, o que será tratado e analisa todas as visitas pendentes com avisos automáticos de compromissos e visualização dos dias com suas legendas (dia sem compromisso, dia com compromisso, etc.)*

Para acessar a tela *"Cadastro de Agenda"*, acesse o módulo *Telemarketing.*

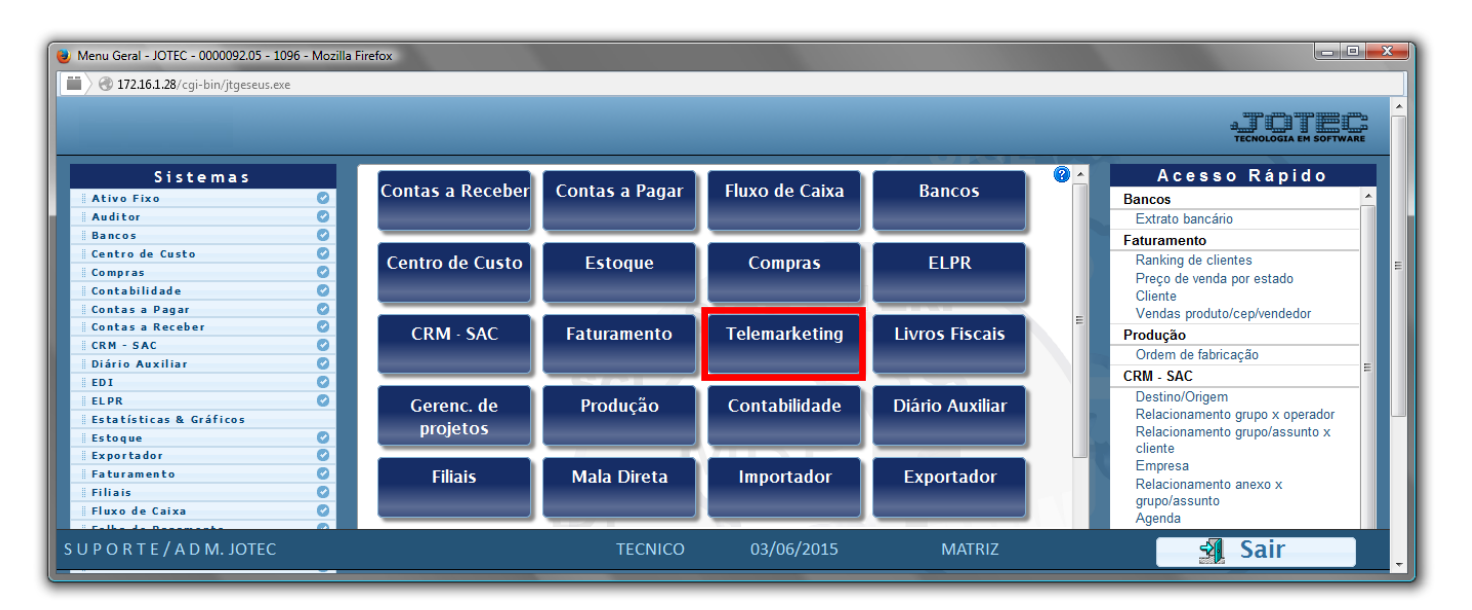

Em seguida acesse: *Arquivo > Agenda*.

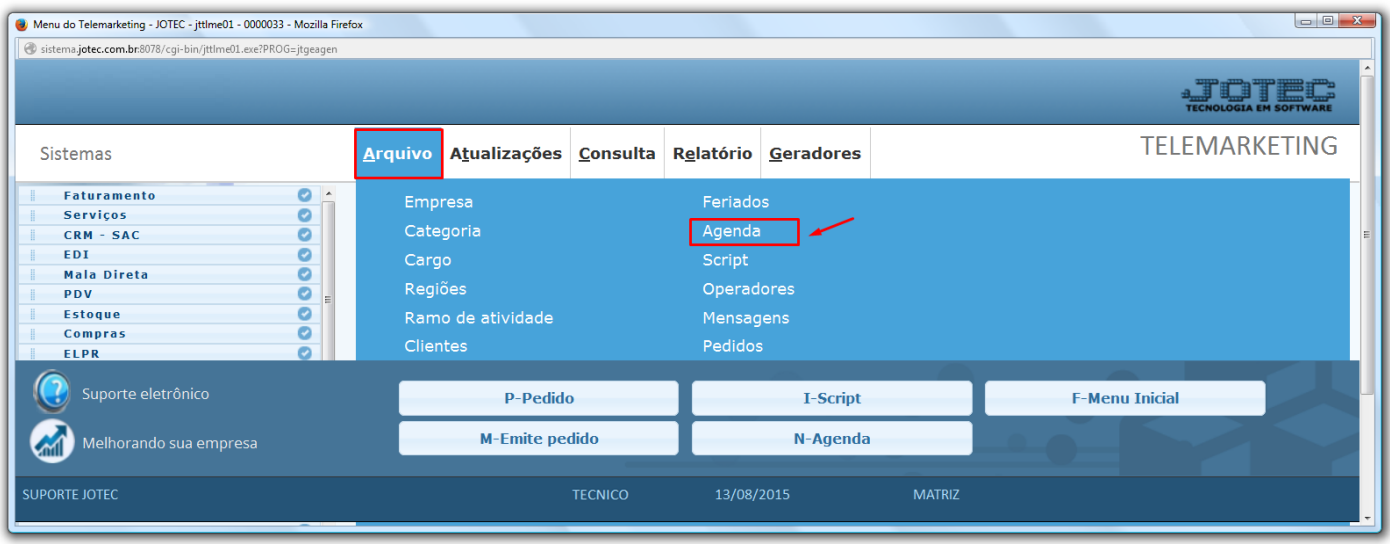

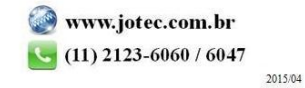

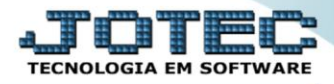

Para cadastrar um novo compromisso na tela de agenda, clique em *"Adicionar compromisso".*

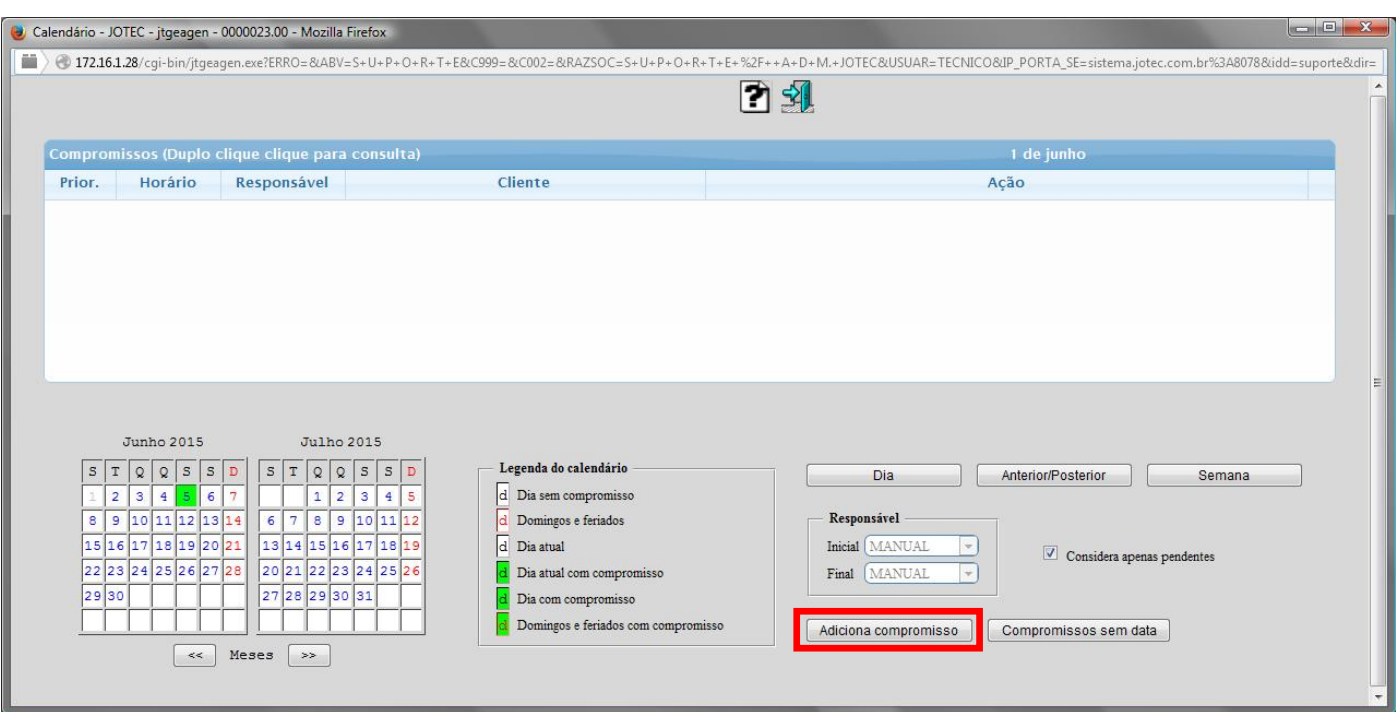

 Feito isso, será aberta a tela de *"Cadastro de Compromisso"*, para selecionar ou preencher os seguintes campos abaixo: *Responsável(1), Data(2), Horário(3), Prioridade(4), Limite(5), Vendedor(6) e Cliente(7).*

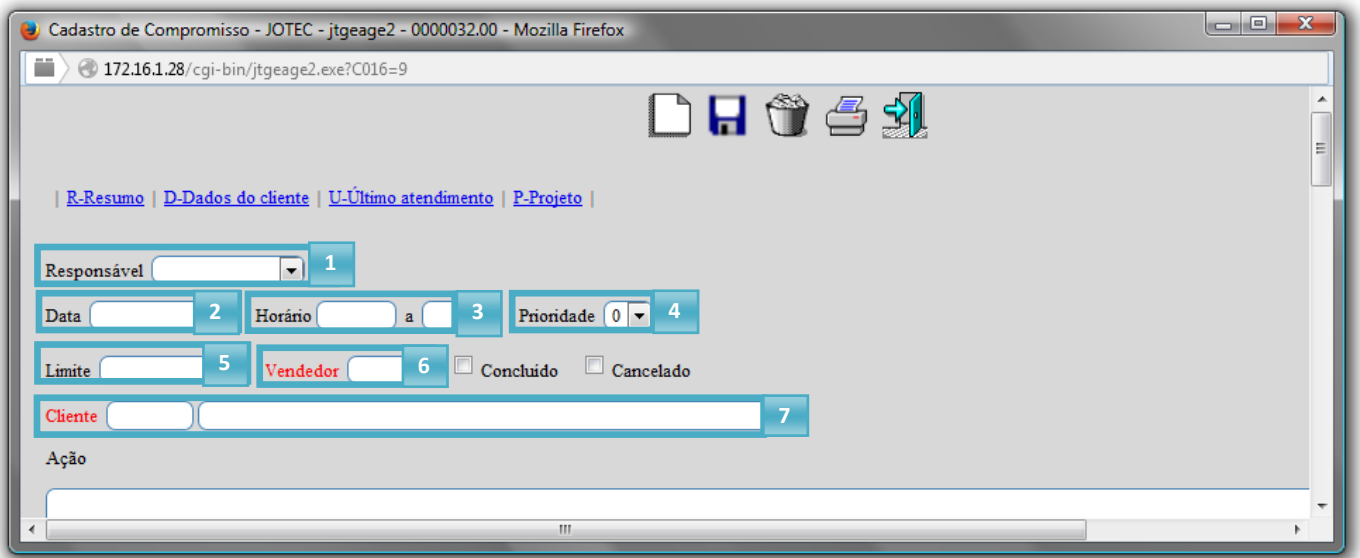

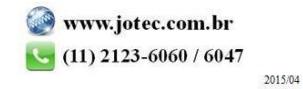

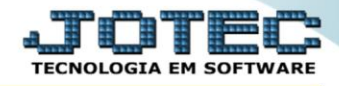

- No campo *"Ação(1)"* deverá ser inserido uma descrição da ação a ser tomada com relação ao compromisso em questão.
- No campo *"Resultado(2)"***,** deverá ser colocado uma descrição/resposta para a ação, referente ao campo *Ação(1).*
- Clique no ícone do *"Disquete"* para salvar/alterar o compromisso, fazendo assim com que seja adicionada a agenda.

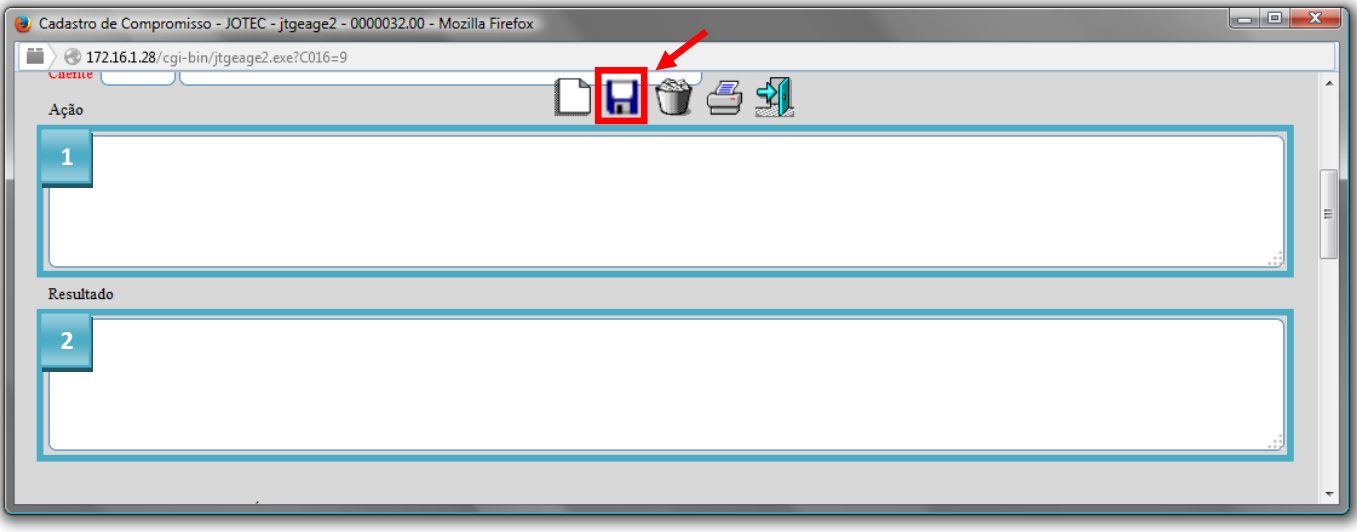

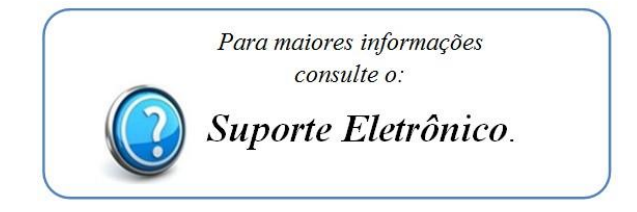

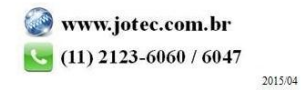